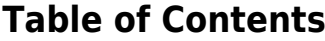

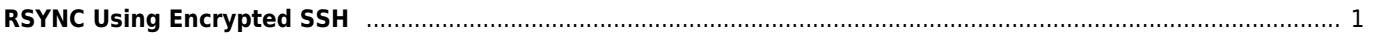

## <span id="page-1-0"></span>**RSYNC Using Encrypted SSH**

From

rsync -aHAXxv --numeric-ids --delete --progress -e "ssh -T -c arcfour -o Compression=no -x" [source\_dir] [dest\_host:/dest\_dir]

To

rsync -aHAXxv --numeric-ids --delete --progress -e "ssh -T -c arcfour -o Compression=no -x" user@<source>:<source\_dir> <dest\_dir>

From: <https://wiki.janforman.com/> - **wiki.janforman.com**

Permanent link: **<https://wiki.janforman.com/linux:rsync>**

Last update: **2016/06/12 09:42**

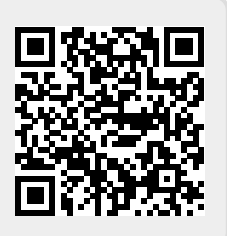